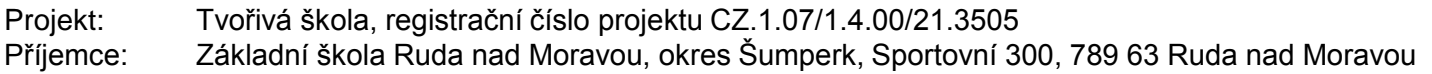

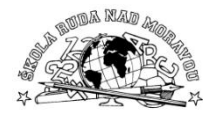

### **Zařazení materiálu:**

**Autor materiálu:**

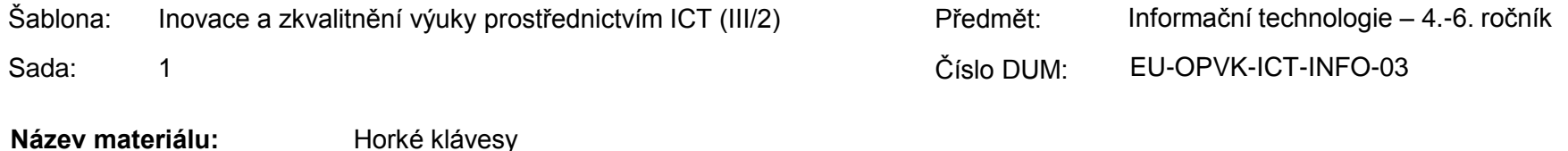

#### **Ověření materiálu ve výuce:**

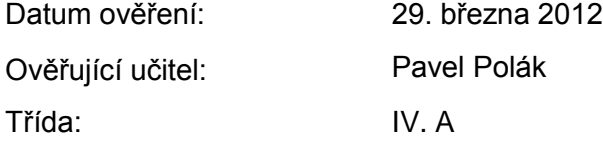

Pavel Polák

#### **Materiál je určen k bezplatnému používání pro potřeby výuky a vzdělávání na všech typech škol a školských zařízení. Jakékoliv další používání podléhá autorskému zákonu.**

**Tento výukový materiál vznikl v rámci Operačního programu Vzdělání pro konkurenceschopnost.**

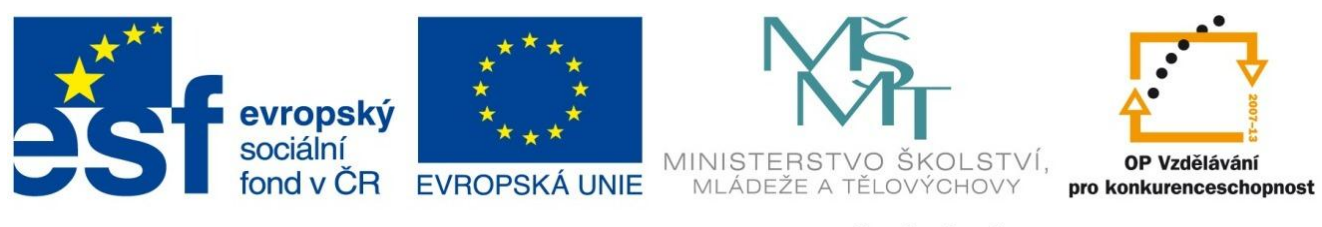

INVESTICE DO ROZVOJE VZDĚLÁVÁNÍ

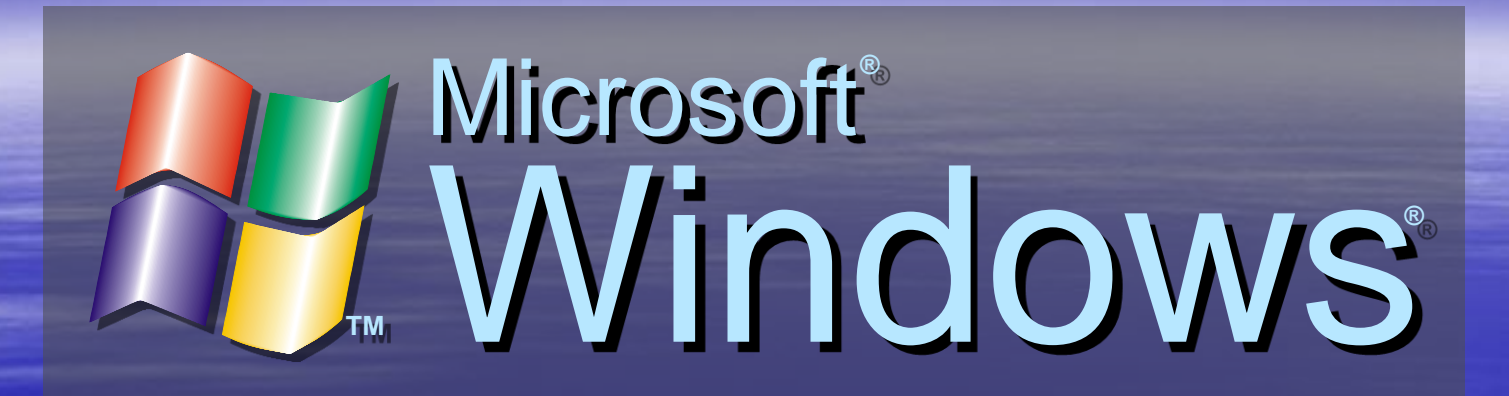

### **Klávesové zkratky aneb Horké klávesy (hot keys)**

## Microsoft<br>Windows Horké klávesy

- Horké klávesy jsou kombinace kláves.  $\bullet$
- Skládají se z kláves řídících a kláves výkonných.
- O Při jejich současném stisknutí se provedou úkony, které uživatel často vykonává a potřebuje k jejich uskutečnění několikrát přesunout myš a kliknout.
- O Nejdříve stiskneme řídící klávesu a držíme ji, potom ťukneme na klávesu výkonnou a pustíme řídící klávesu.
- Práce na PC se značně zrychlí a zjednoduší. O.
- O Jejich existenci ocení také uživatel, kterému uprostřed rozdělané práce přestane reagovat myš a její nové zprovoznění vyžaduje restart počítače.

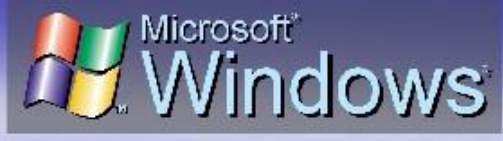

# **Horké klávesy**

**pro práci se soubory (nabídka Soubor)**

**Soubor – Nový Ctrl + N Soubor – Otevřít Ctrl + O Soubor – Uložit Ctrl + S Soubor – Uložit jako … Ctrl + Shift + S Soubor – Tisk Ctrl + P Soubor – Zavřít Ctrl + F4 Soubor – Konec Alt + F4**

**(F12)**

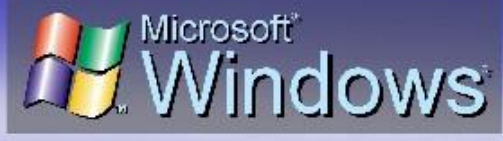

### **Horké klávesy pro úpravy dokumentů (nabídka Úpravy)**

**Úpravy – Zpět Ctrl + Z Úpravy – Opakovat Ctrl + Y Úpravy – Vyjmout Ctrl + X Úpravy – Kopírovat Ctrl + C Úpravy – Vložit Ctrl + V Úpravy – Smazat Del Úpravy – Vybrat vše Ctrl + A**

### **Seznam použité literatury a pramenů:**

Objekty, použité k vytvoření sešitu, jsou součástí SW Activ Inspire, nebo pocházejí z veřejných knihoven obrázků (public domain) nebo jsou vlastní originální tvorbou autora.

Autor:

Pavel Polák Základní škola Ruda nad Moravou, okres Šumperk zsruda@zsruda.cz březen 2012